## <span id="page-0-0"></span>**File tab**

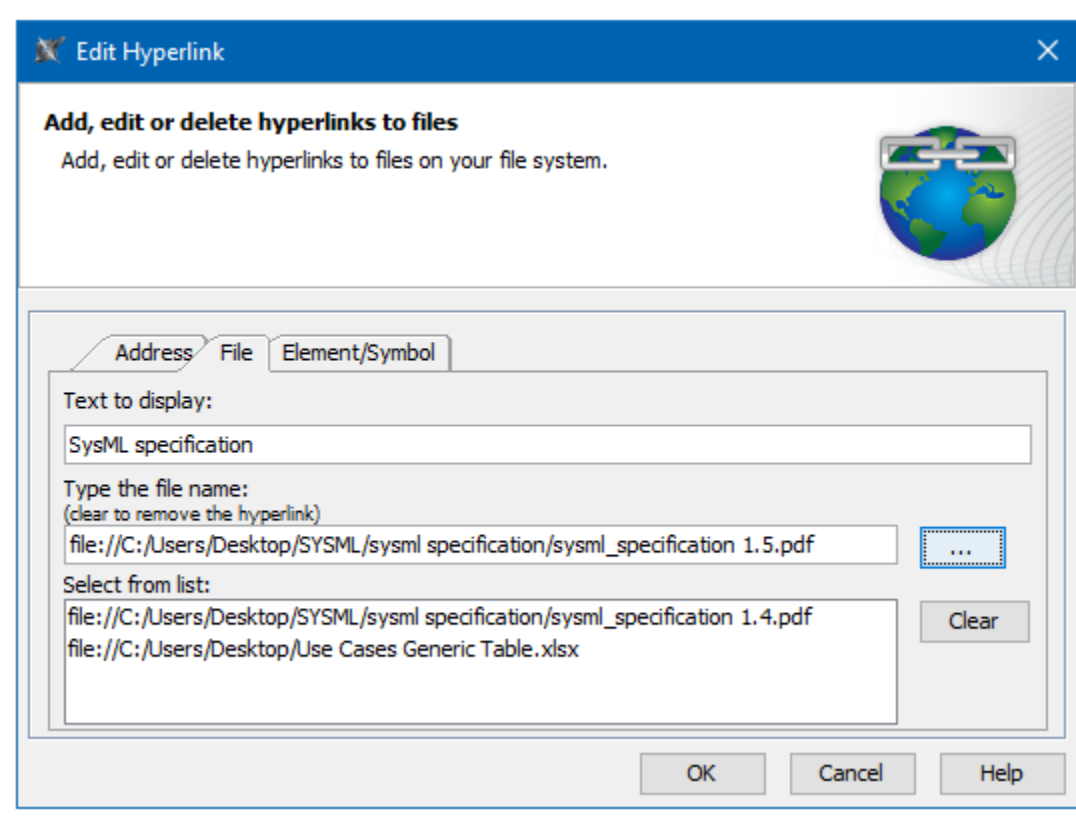

Use the **File** to add, edit, or delete hyperlinks to files on your file system.

An example of the File tab in the Edit Hyperlink dialog. The text "SysML specification" links to the SysML specification pdf document from your computer.

The table below describes the boxes and buttons found in the **File** tab.

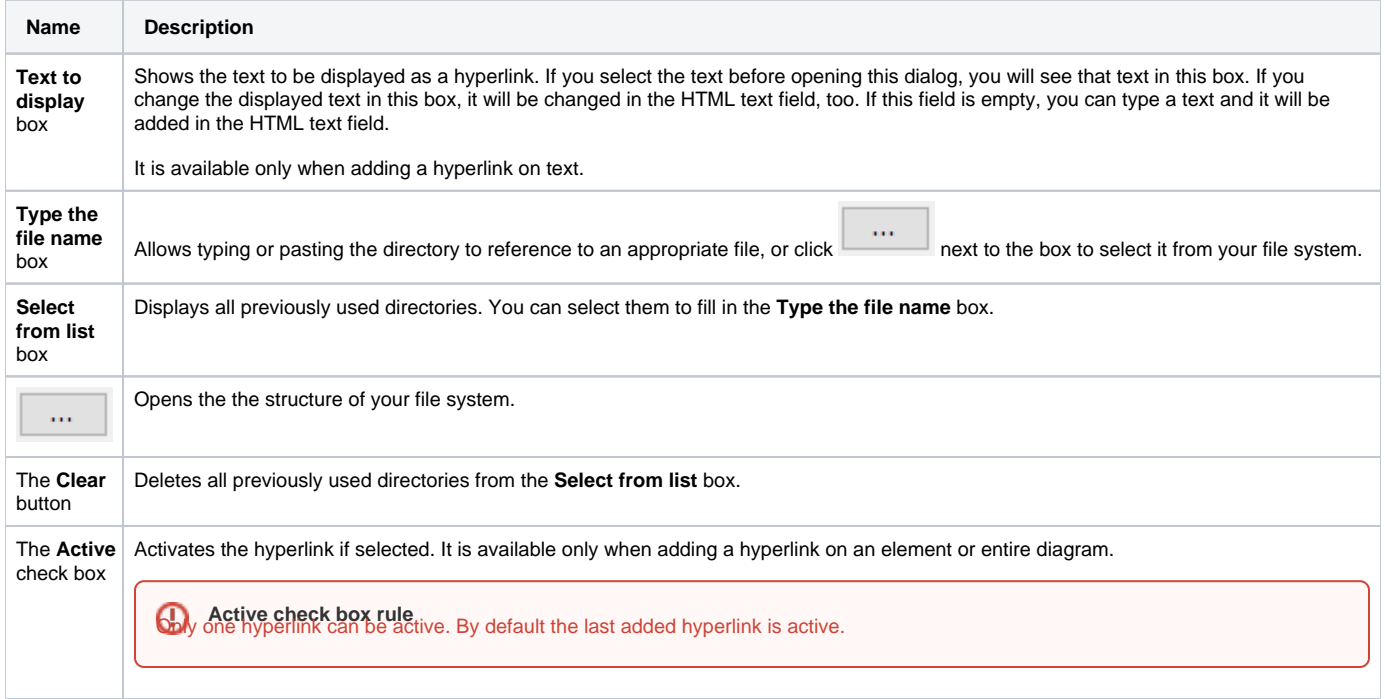

- [Edit Hyperlink dialog](https://docs.nomagic.com/display/MD190SP4/Edit+Hyperlink+dialog)
	- [Address tab](https://docs.nomagic.com/display/MD190SP4/Address+tab)
		- [File tab](#page-0-0)
		- <sup>o</sup> [Element Symbol tab](https://docs.nomagic.com/display/MD190SP4/Element+Symbol+tab)
- [Hyperlinks in texts](https://docs.nomagic.com/display/MD190SP4/Hyperlinks+in+texts)
- [Default settings of hyperlinks to model elements](https://docs.nomagic.com/display/MD190SP4/Default+settings+of+hyperlinks+to+model+elements)
- [Hyperlinks on elements](https://docs.nomagic.com/display/MD190SP4/Hyperlinks+on+elements)
- [Manage Hyperlinks dialog](https://docs.nomagic.com/display/MD190SP4/Manage+Hyperlinks+dialog)
- [Opening hyperlinks](https://docs.nomagic.com/display/MD190SP4/Opening+hyperlinks)
- [Selecting referenced element in Containment tree](https://docs.nomagic.com/display/MD190SP4/Selecting+referenced+element+in+Containment+tree)
- [Hyperlinks extension](https://docs.nomagic.com/display/MWP190SP4/Hyperlinks+extension)
	- [Report tab](https://docs.nomagic.com/display/MWP190SP4/Report+tab)
		- [Validation tab](https://docs.nomagic.com/display/MWP190SP4/Validation+tab)
	- [Model Wizard tab](https://docs.nomagic.com/display/MWP190SP4/Model+Wizard+tab)
	- [Model Transformation tab](https://docs.nomagic.com/display/MWP190SP4/Model+Transformation+tab)
	- [Visualizer Wizard tab](https://docs.nomagic.com/display/MWP190SP4/Visualizer+Wizard+tab)
- [Managing hyperlinks](https://docs.nomagic.com/display/MD190SP4/Managing+hyperlinks)
- [Linking model elements to OSLC resources](https://docs.nomagic.com/display/MD190SP4/Linking+model+elements+to+OSLC+resources)